## **TUTORIAL PER L'USO DI YOUCUT**

## **APP PER DISPOSITIVI MOBILI ANDROID**

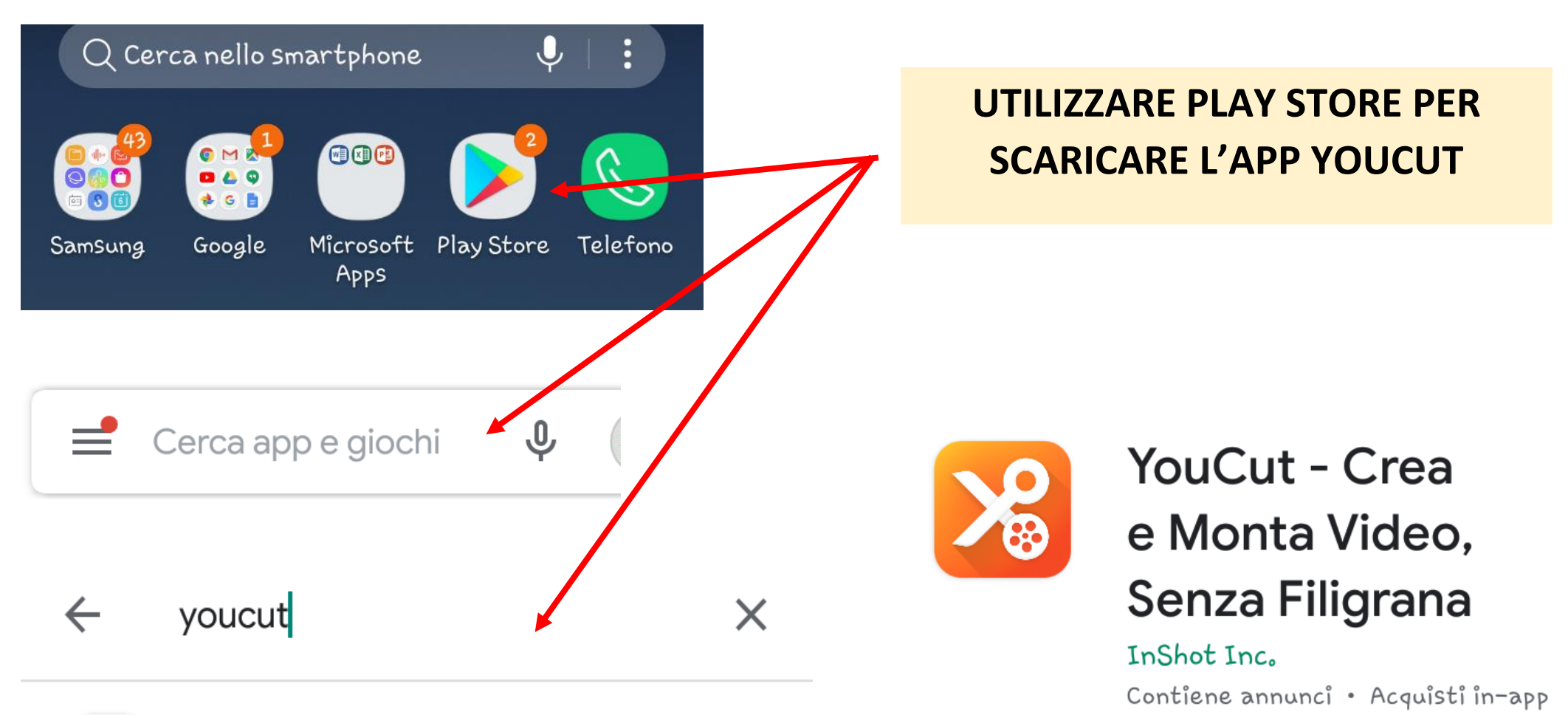

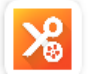

YouCut - Crea e Mo...o, Senza Filigrana

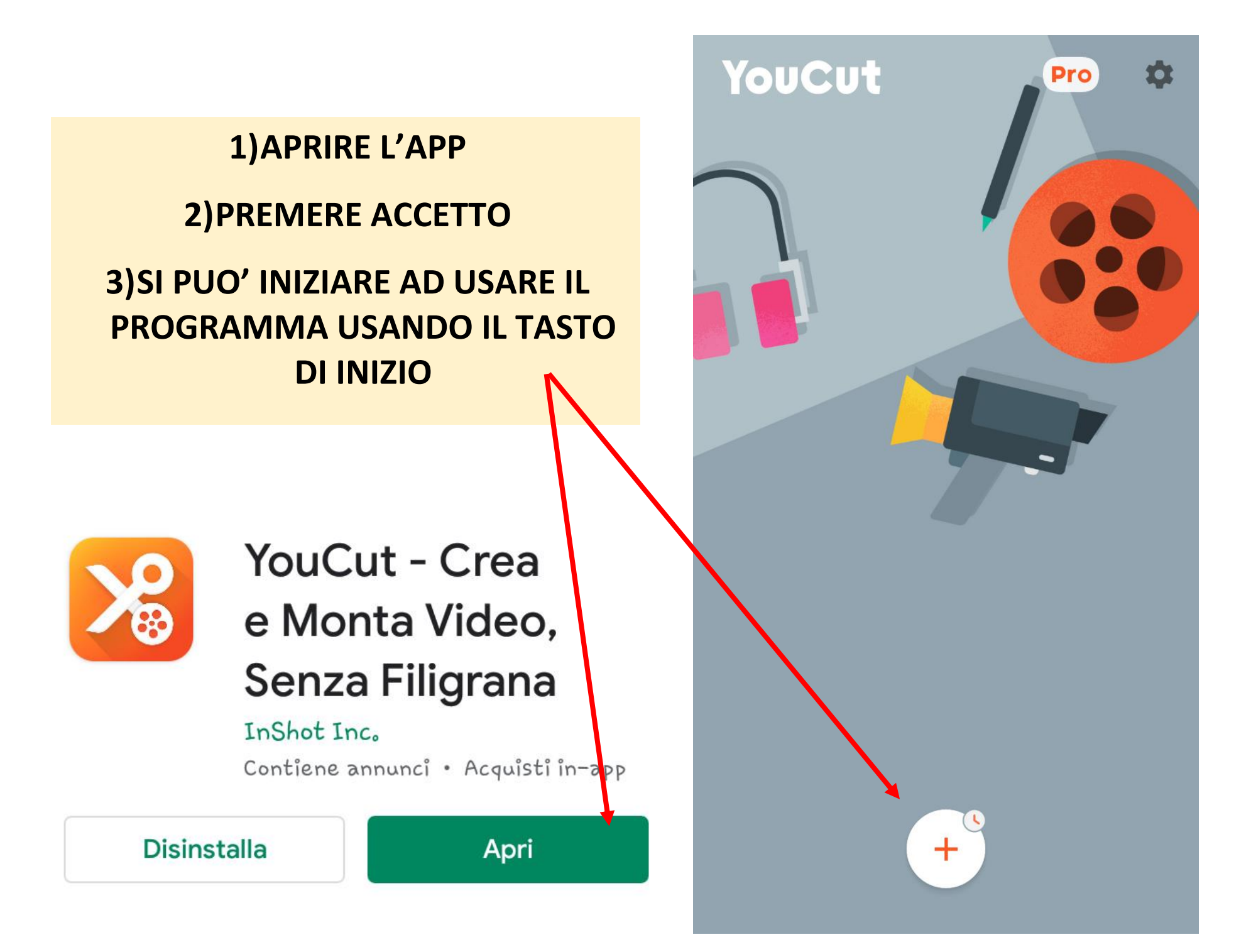

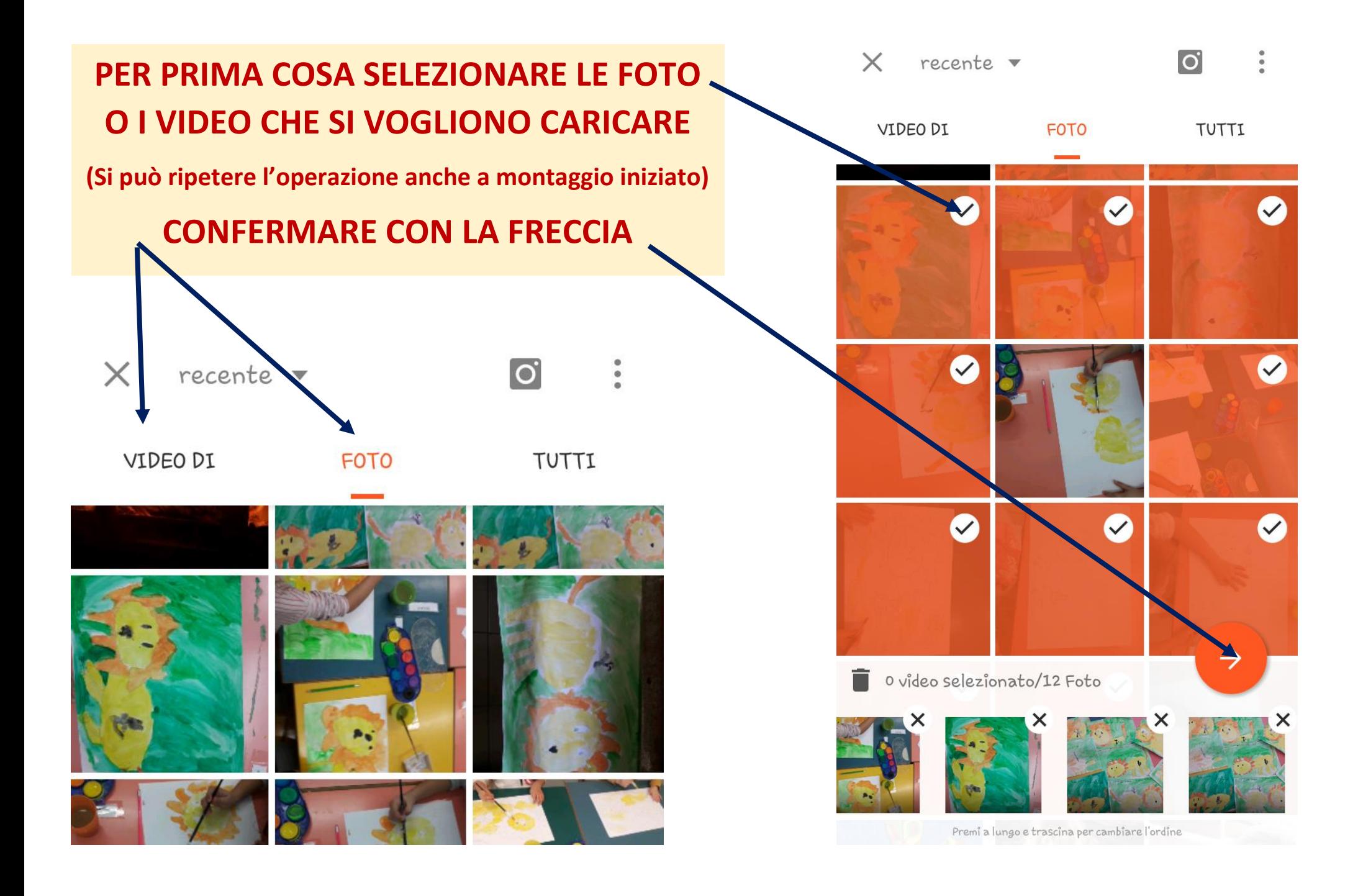

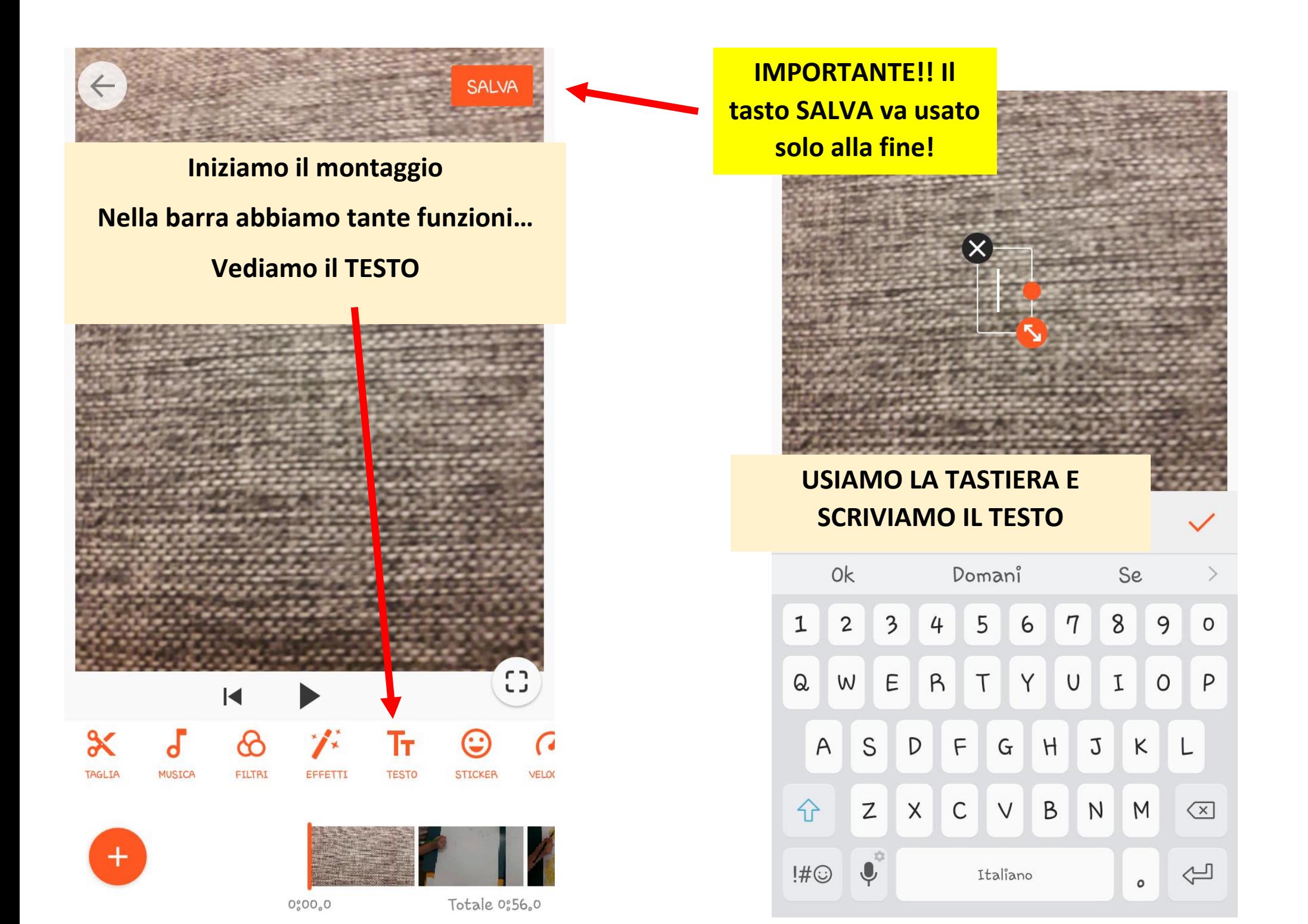

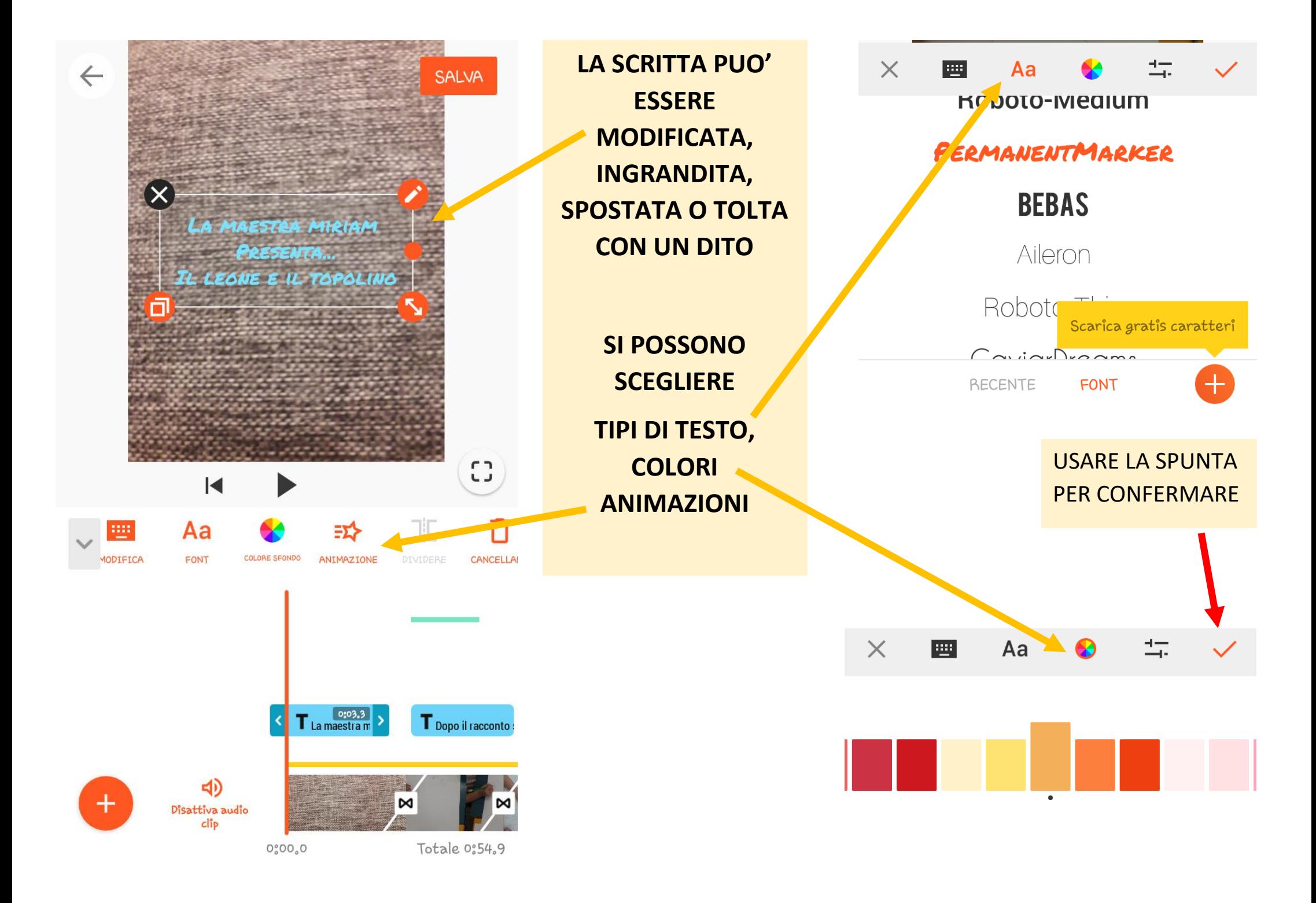

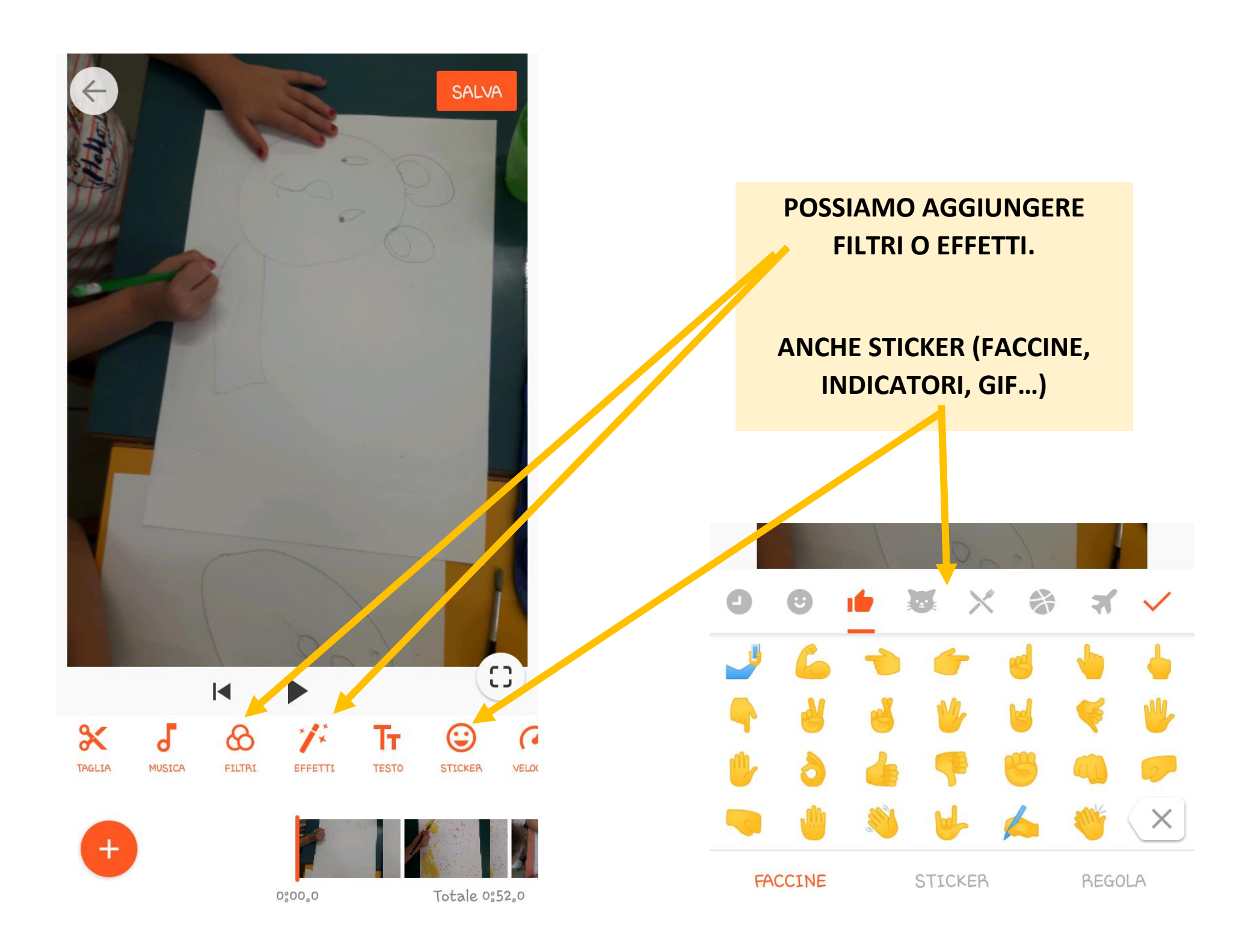

**LA DURATA DI APPARIZIONE VIENE VISUALIZZATA CON UNA BARRA COLORATA AL DI SOPRA DELLA FOTO**

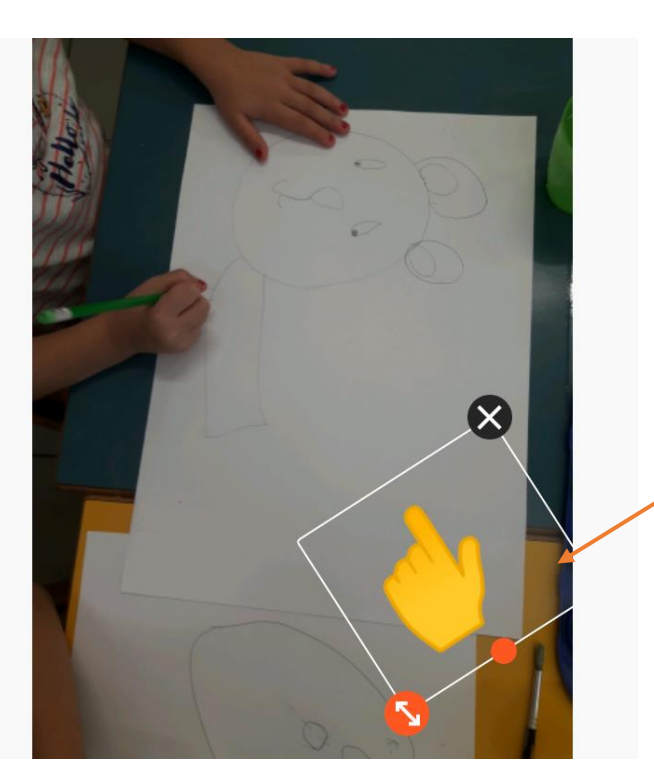

**OGNI OGGETTO PUO' ESSERE INGRANDITO O RUOTATO.**

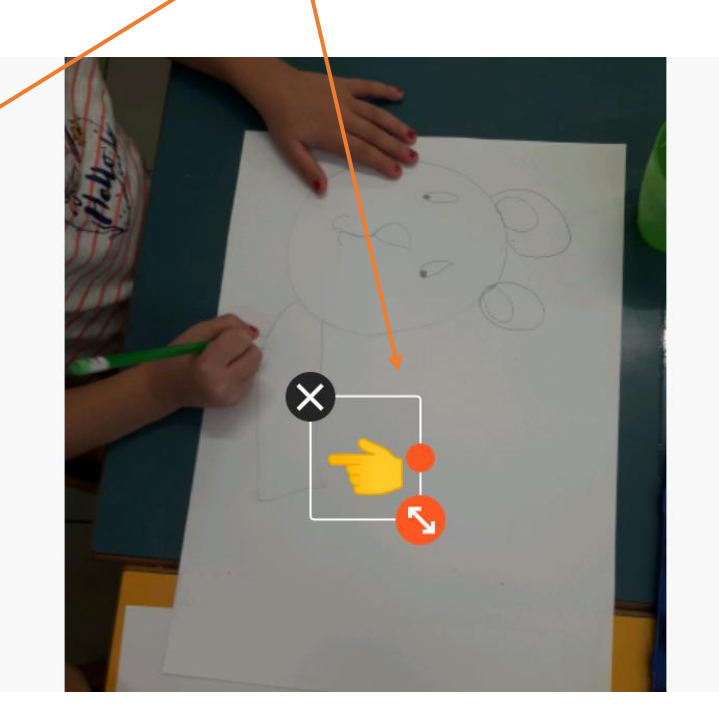

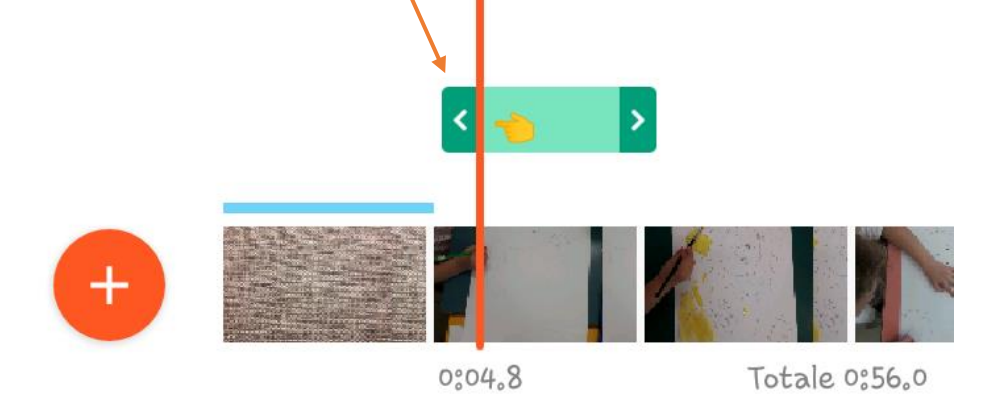

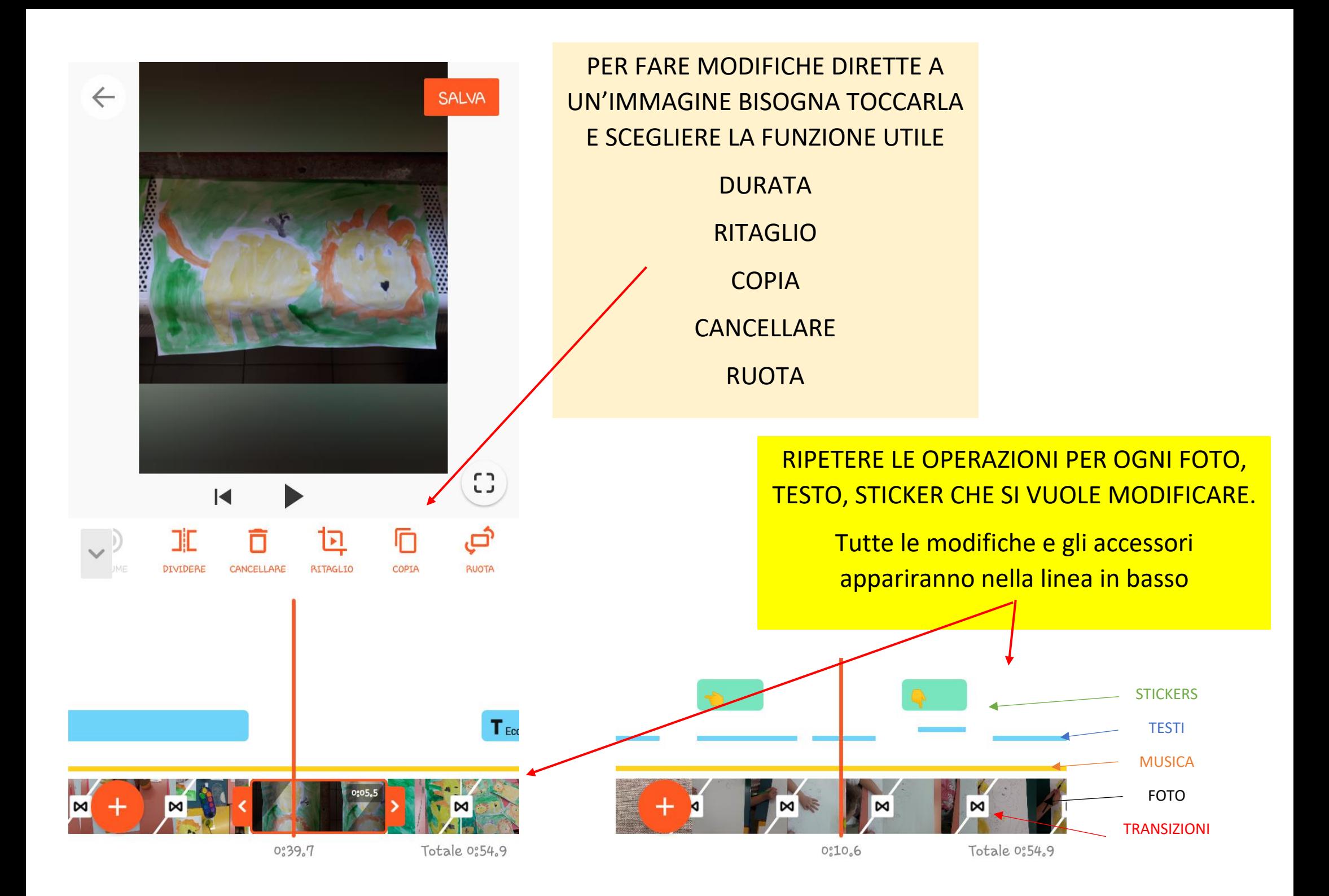

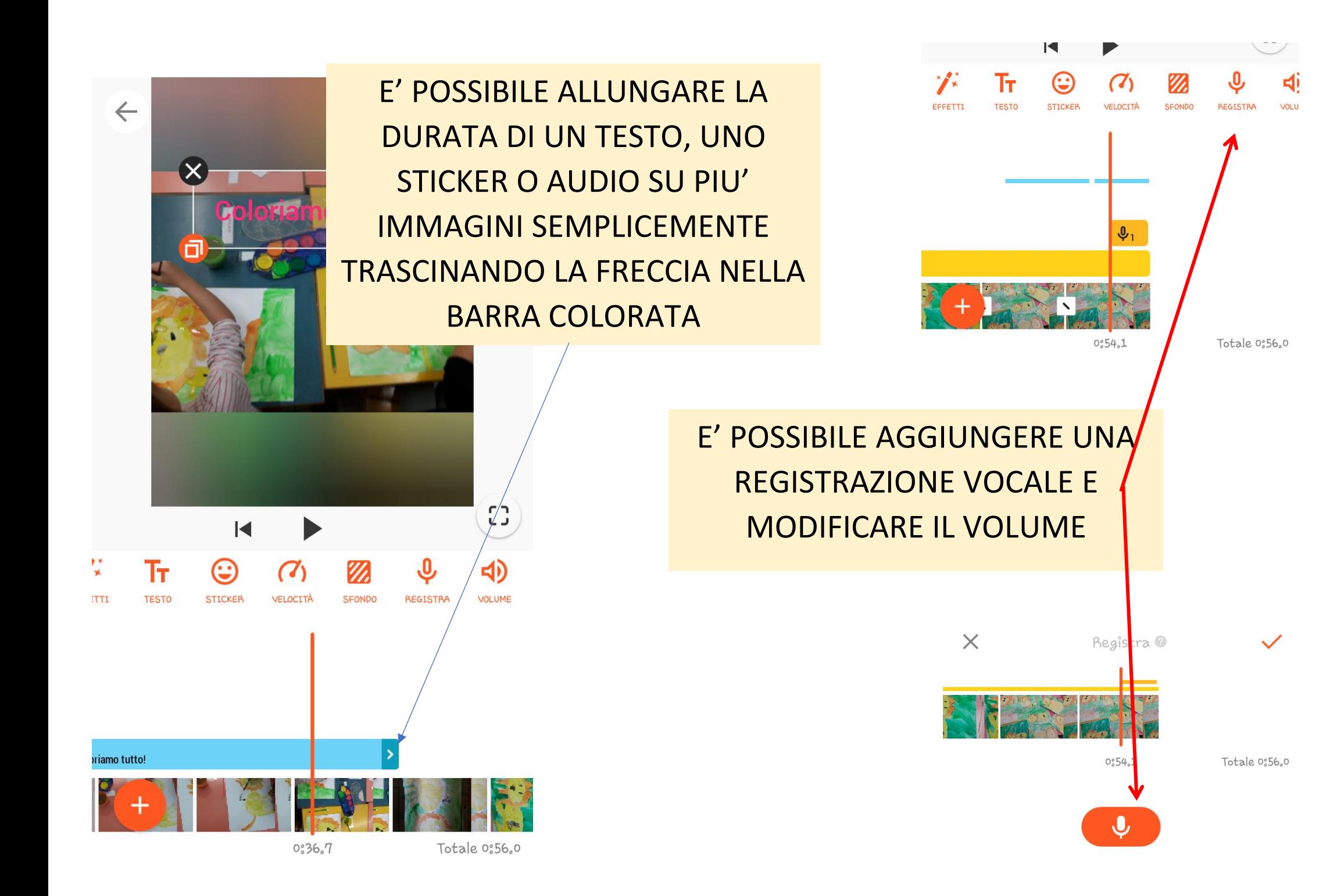

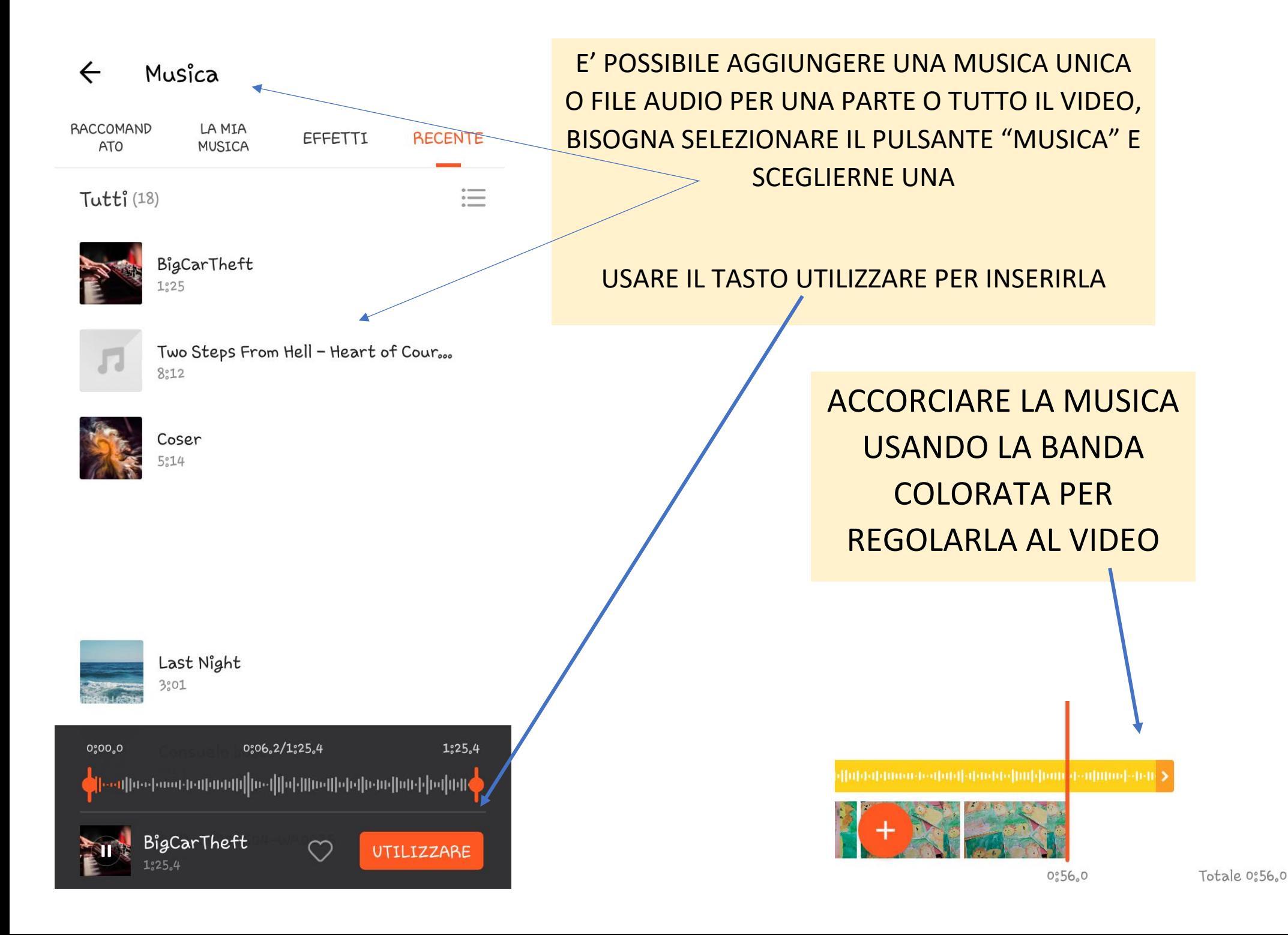

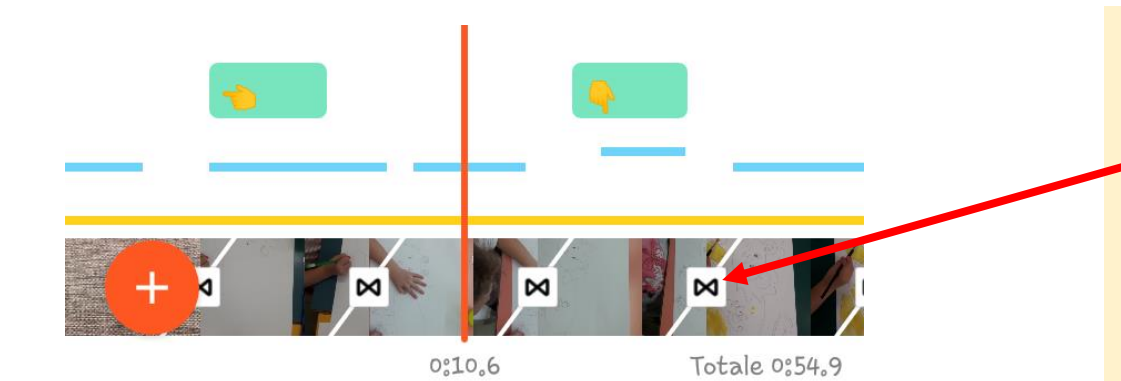

SI POSSONO AGGIUNGERE ALTRE FOTO E VIDEO USANDO IL TASTO PIU'

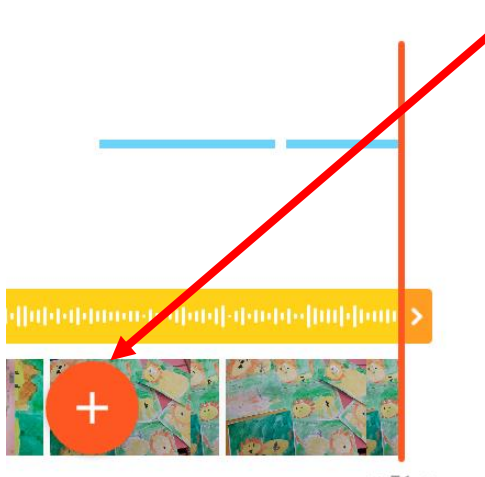

 $0.56.0$ 

Totale 0:56.0

SI POSSONO MODIFICARE LE TRANSIZIONI DELLE FOTO PREMENDO IL SIMBOLO INCLUSA TRA UNA FOTO E L'ALTRA.

PREMENDO LA DOPPIA SPUNTA SI APPLICA LA TRANSIZIONE A TUTTE LE IMMAGINI, CON LA SINGOLA A UNA SOLA FOTO

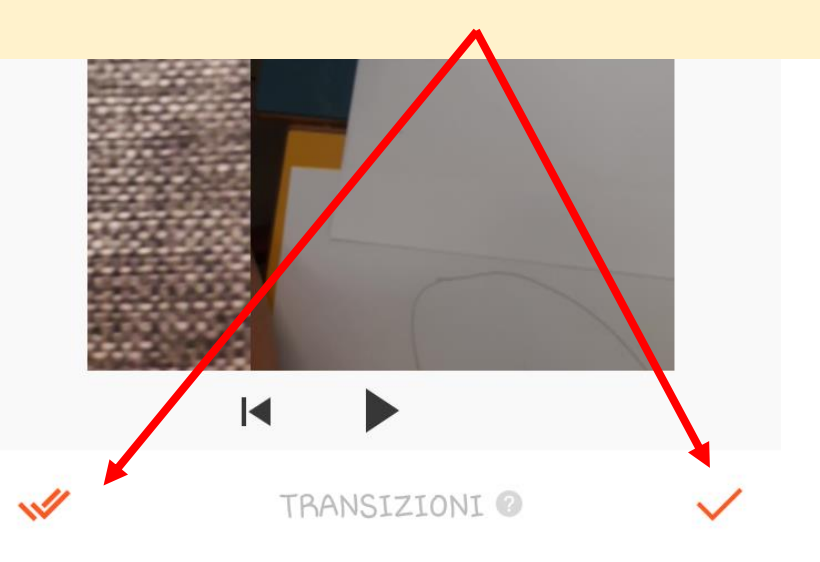

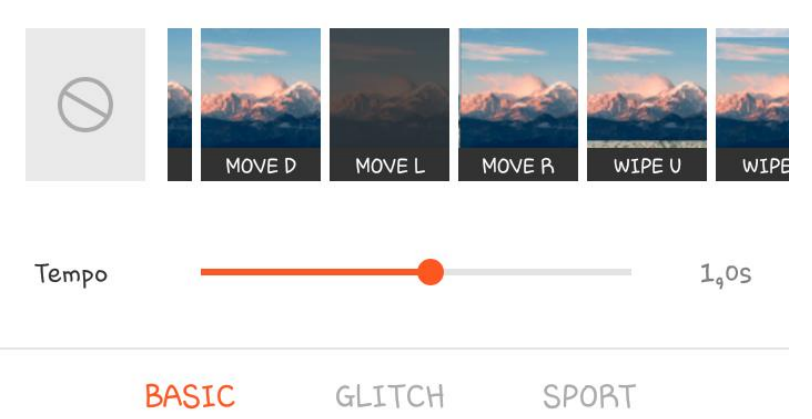

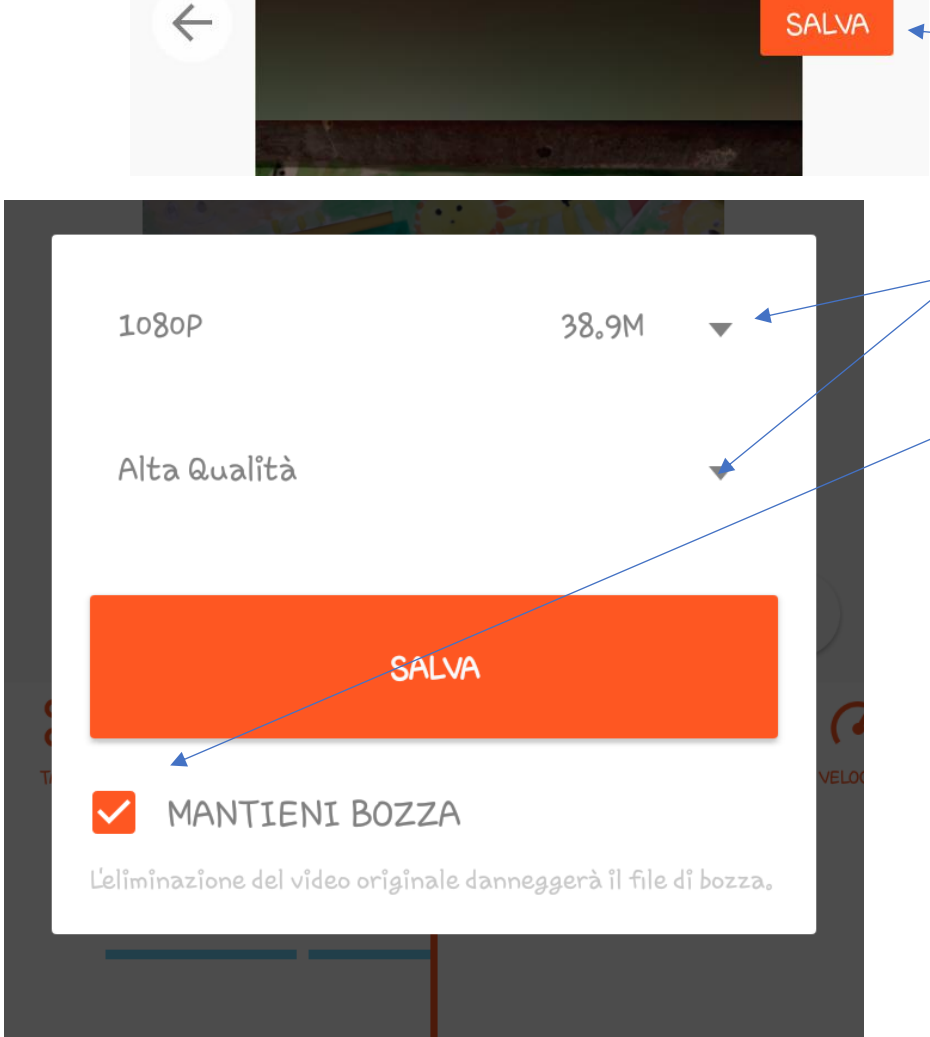

SE SI E' FINITO IL MONTAGGIO E' ORA DI UTILIZZARE IL PULSANTE "SALVA" IN ALTO A DESTRA

SCEGLIERE IL FORMATO E MANTENERE LA SPUNTA SU "MANTIENI BOZZA"

servirà in caso il video non sia perfetto e lo si voglia modificare

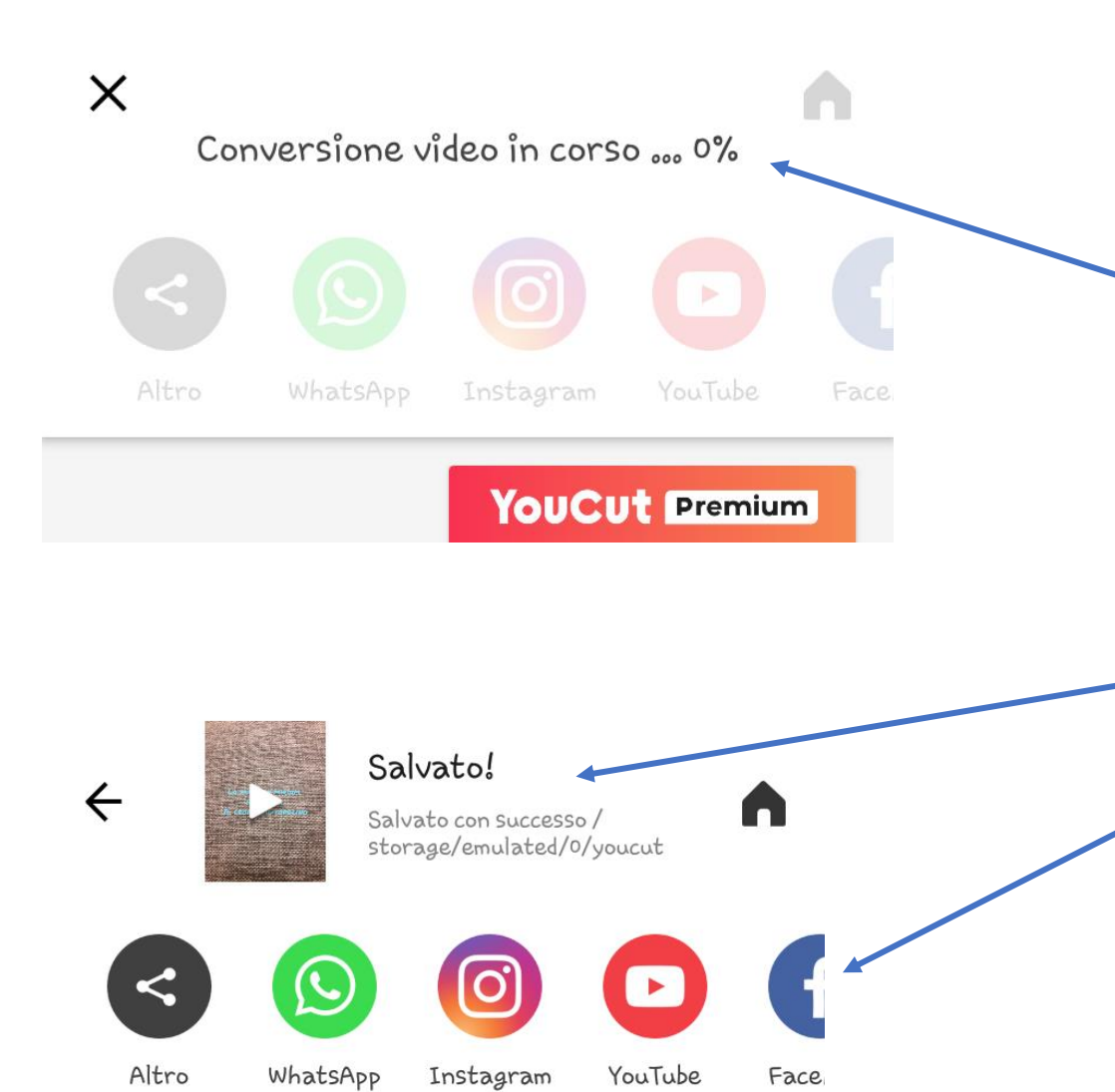

YouCut Premium

Ora bisogna aspettare che il video venga convertito,

lo stato si può vedere dalla percentuale. Più il video è lungo e ricco più tempo sarà necessario.

SALVATO!

IL VIDEO E' PRONTO PER ESSERE CONDIVISO SUI SOCIAL O SU DRIVE.

IL VIDEO E' SALVATO NELLA CARTELLA YOUCUT DELLA GALLERIA DEL DISPOSITIVO UTILIZZATO

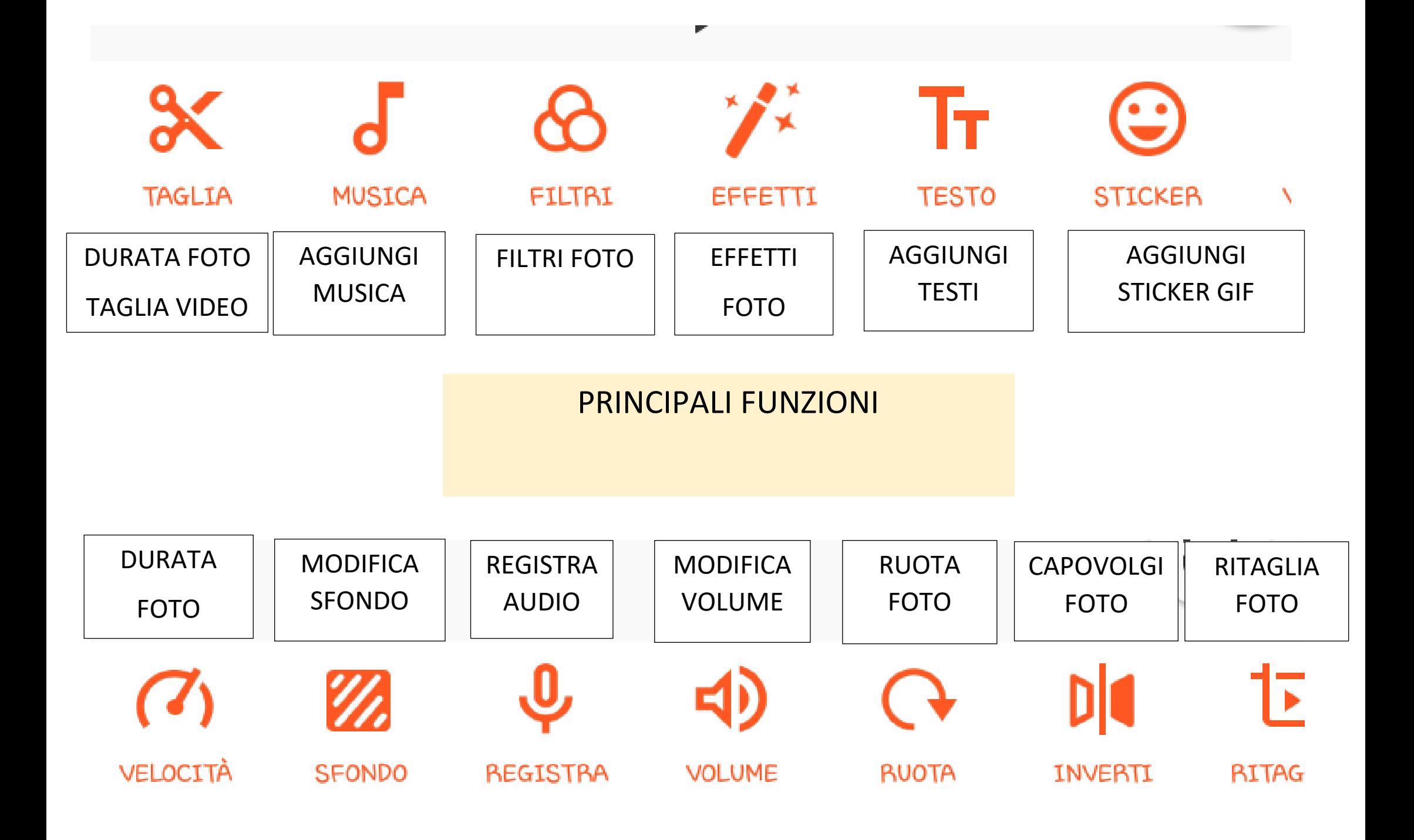

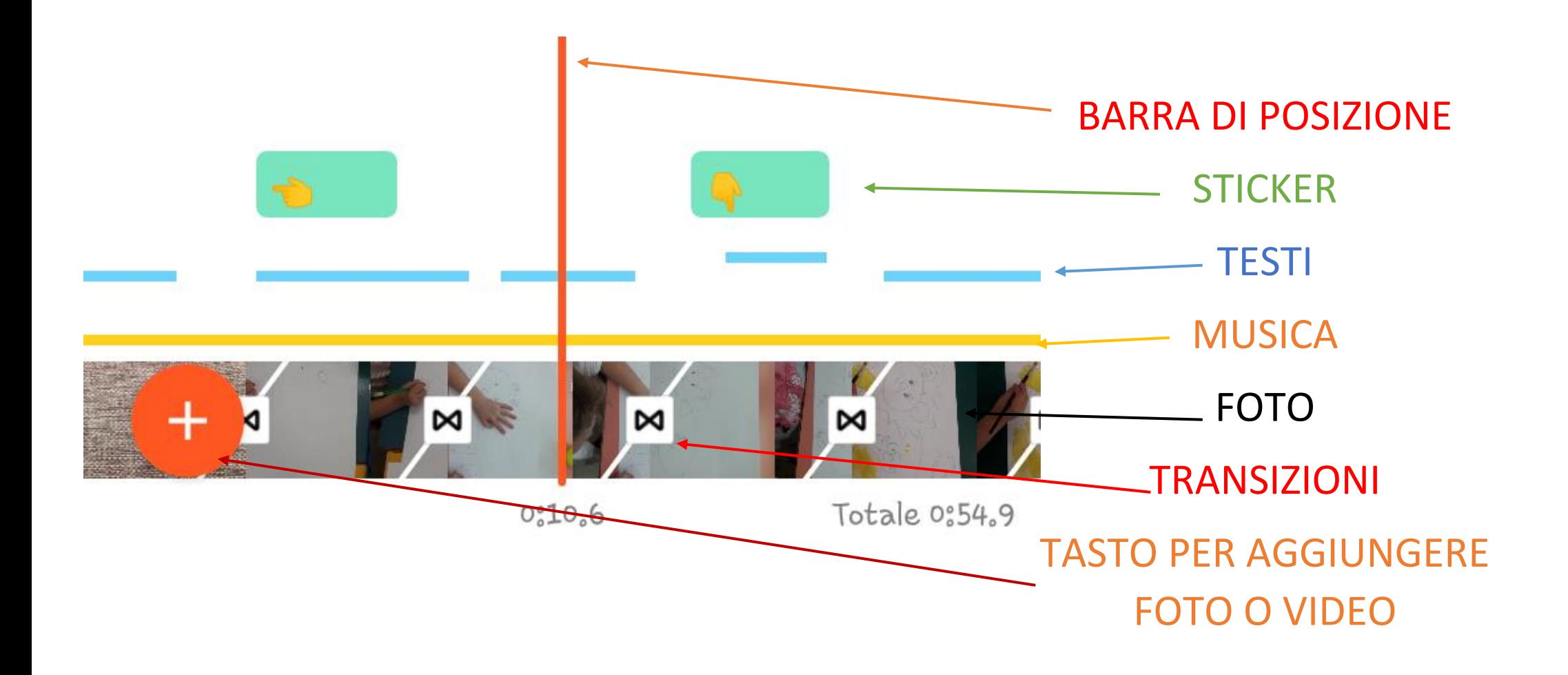

## LEGENDA SIMBOLI NELLA BARRA VIDEO